## **Step 1- Install the VoicePlay App**

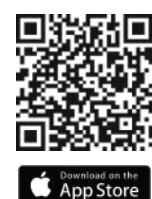

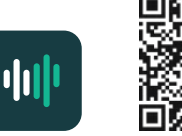

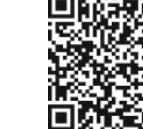

**Searching for your V-KP-1** 

**If the Action button on your V-X7-1 until**<br>The industry starts blowing

 $\rightarrow$ 

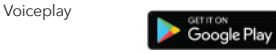

## **Step 2- Discovering your keypad**

Open the VoicePlay app

The app will automatically start searching for your VoicePlay devices.

If your device isn't found, simply tap "Add Device" at the bottom of the screen

## **Making sure your keypad is in Discovery Mode**

The status LED blinks green when your keypad is in Discovery Mode

If your V-KP-1 status LED isn't blinking green, press and hold the Action button as shown until the status LED blinks green.

Tap Next and the VoicePlay app will search for your keypad.

With the keypad selected at the top, tap "Setup this device"

and tap Next

strength.

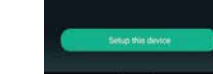

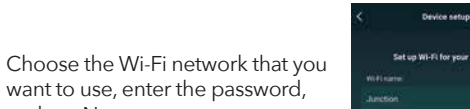

**Call on MILES for annie Martin's** .<br>Ditarakanan

Checking the latest firmware

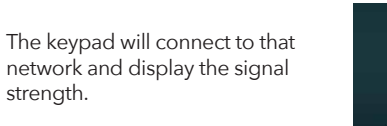

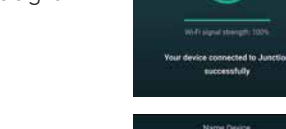

Name your keypad by choosing one of the available room names or entering a Custom name.

The keypad will then check for any available firmware updates and update automatically if needed.

Do not remove power to the keypad during this process.

## **Step 3 - Setup Step 4 – Amazon Alexa**

The next step is associating your keypad with your Amazon Alexa account for voice control. Tap on Get Started.

If you choose to do this later, you can select "Amazon Alexa" from the main menu of the VoicePlay app to return to this step at any time.

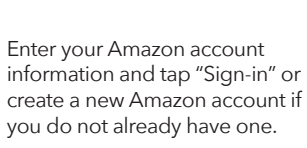

information and tap "Sign-in" or create a new Amazon account if you do not already have one.

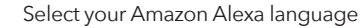

*You can change this setting at any time in the VoicePlay app in the Device Settings Menu under "Amazon Alexa Settings"*

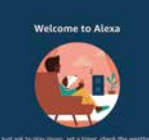

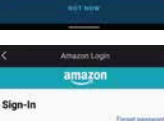

**ATT EXATER** 

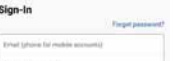

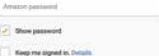

Creste a new Amazon access

By continuing, you agree to Amazoris

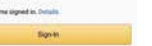

**Northern Brown** Choicea language for Alexa **Fredish (Sepan Steine) England De Bad Kingdom betand Deutsch (Deutschland/Öaterreich)** 

## **Final Setup and Room Groups**

Use the **Amazon Alexa App** to configure any default music services for voice control.

Use the Amazon Alexa app to set up groups of rooms to play synchronized music. Once the groups are set up, you can use voice control or the Alexa app to play music to them.

alexa

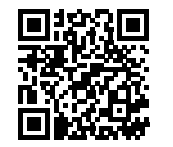

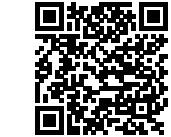

Amazon Alexa **Conduction** the

Google Play

For instructions on how to setup groups with the Amazon Alexa App visit

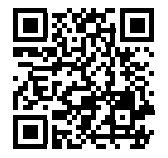

**Russound.com/voiceplay**

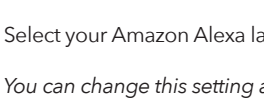

## **5 Ways to Enjoy your Music with VoicePlay 5 Ways to Enjoy your Music with VoicePlay**

1. Use voice control to play and control your music easily. Try this now by saying:

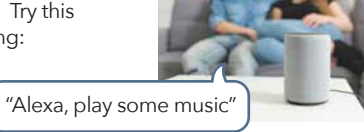

2. Use the Alexa app to select and play any of the configured music services within the Alexa app

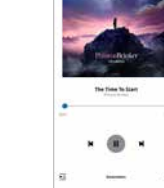

 $\sim$ 

3. Use **Spotify Connect** or **Apple AirPlay** to play your favorite music by selecting the VoicePlay device's room name from your compatible music app.

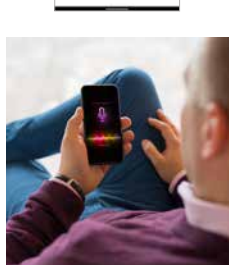

4. Use the VoicePlay app to select from any of the available music services or for any music stored on your phone or tablet

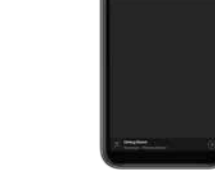

"Alexa, pair my phone"

5. Pair your Bluetooth device by saying:

> at any time in order to use any Bluetooth audio as a source.

©2022 Russound/FMP, Inc. All rights reserved. All trademarks are property of their respective owners. Specifications are subject to change without notice. Russound is not responsible for typographical errors or omissions.

## **Troubleshooting Setup**

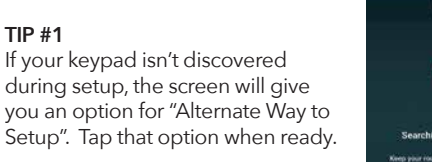

Searching for your V-KP-1. Kings pour router phone, and device stone to anch column

Device setup

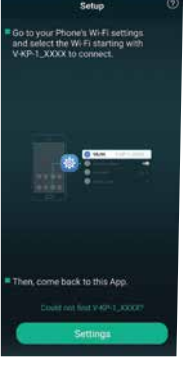

# Russound

## **VoicePlay™ Configuration**

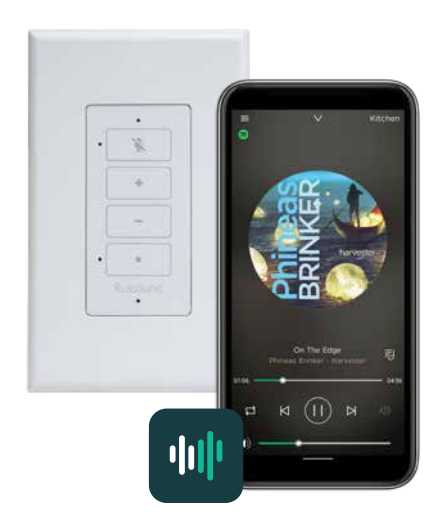

Use the VoicePlay App to configure your system

**TIP #2** Open your phone or tablet's Wi-Fi

> settings and look for a network called V-KP-1-XXXX and connect to it. Then return to the VoicePlay app and tap Settings to continue through the setup process.

**TIP #1**